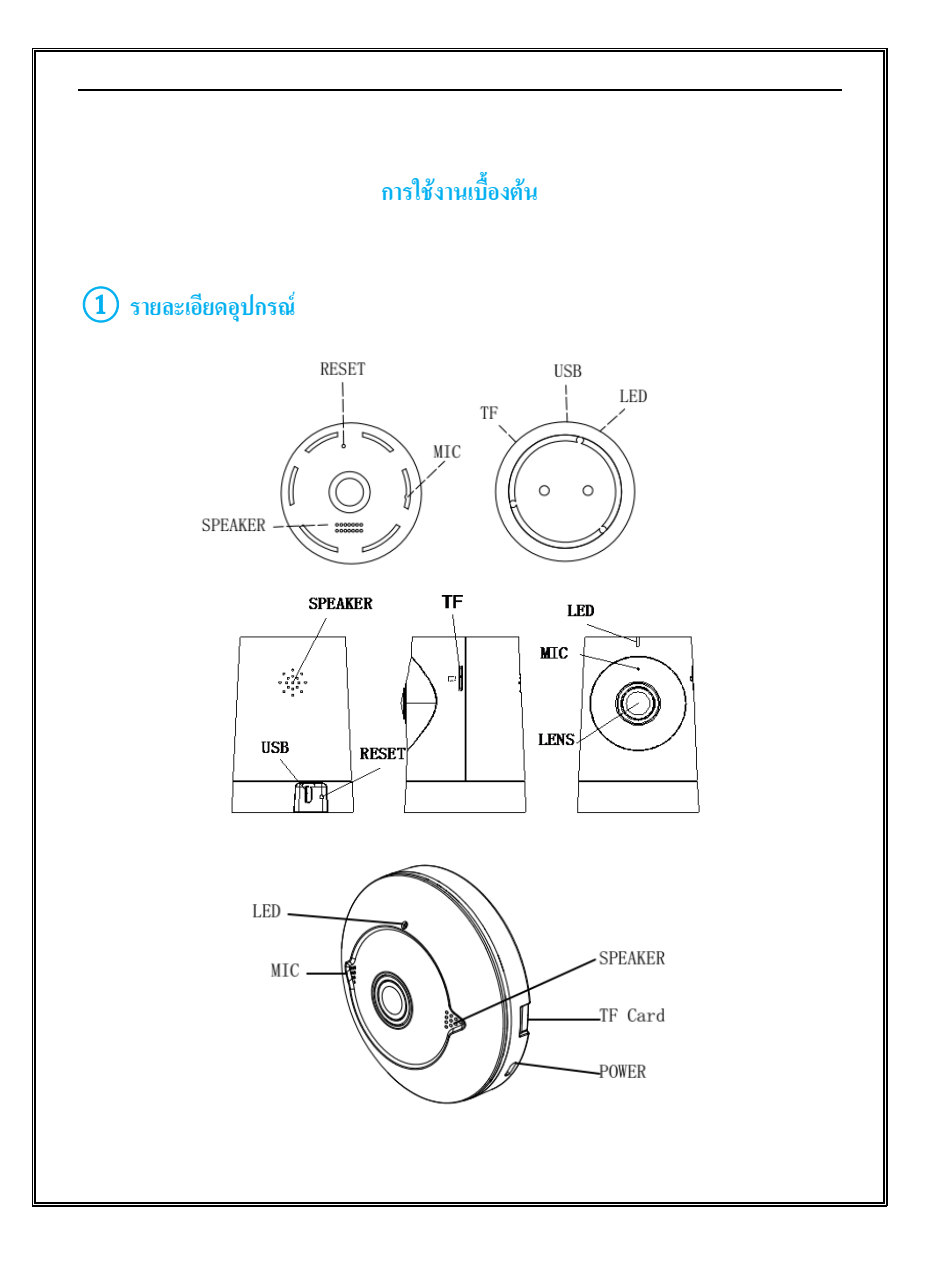

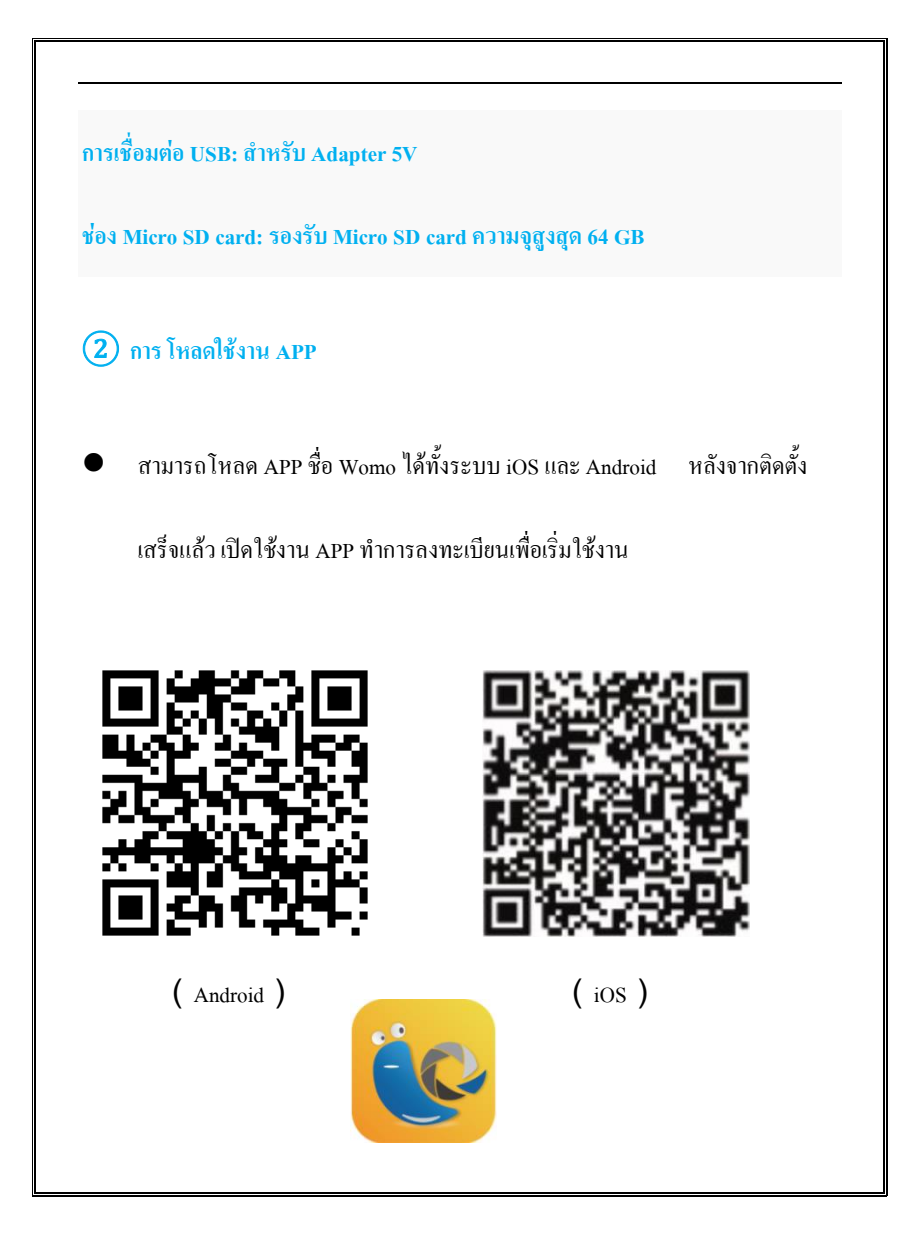

## ③ **การเชื่อมต่อกับกล้อง**

- ต่อไฟเลี้ยงเข้ากับกล้อง และรอจนกว่าไฟสีแดงจะกระพริบประมาณ30วินาที
- เชื่อมต่อ Smart phone ของคุณกับ WiFi จากนั้นภายใน APP จะมีให้ใส่ WiFi และ Password อีกครั้ง (ไม่รองรับสัญญาณ WiFi 5G) จากนั้นช่วงเพิ่มอุปกรณ์จะมีการ ้ ค้นหาสัญญาณให้นำ Smart Phone อยู่ใกล้ๆกับกล้อง เมื่อได้ยินเสียง Beep จาก กล้อง กรุณากด "Next" และรอจนกว่าไฟเขียวกะพริบซึ่งหมายความว่าการเชื่อมต่อ เสร็จสิ้น.
	- ตั้งชื่อกล้องและเพลิดเพลินไปกับการใช้งานกล้อง.

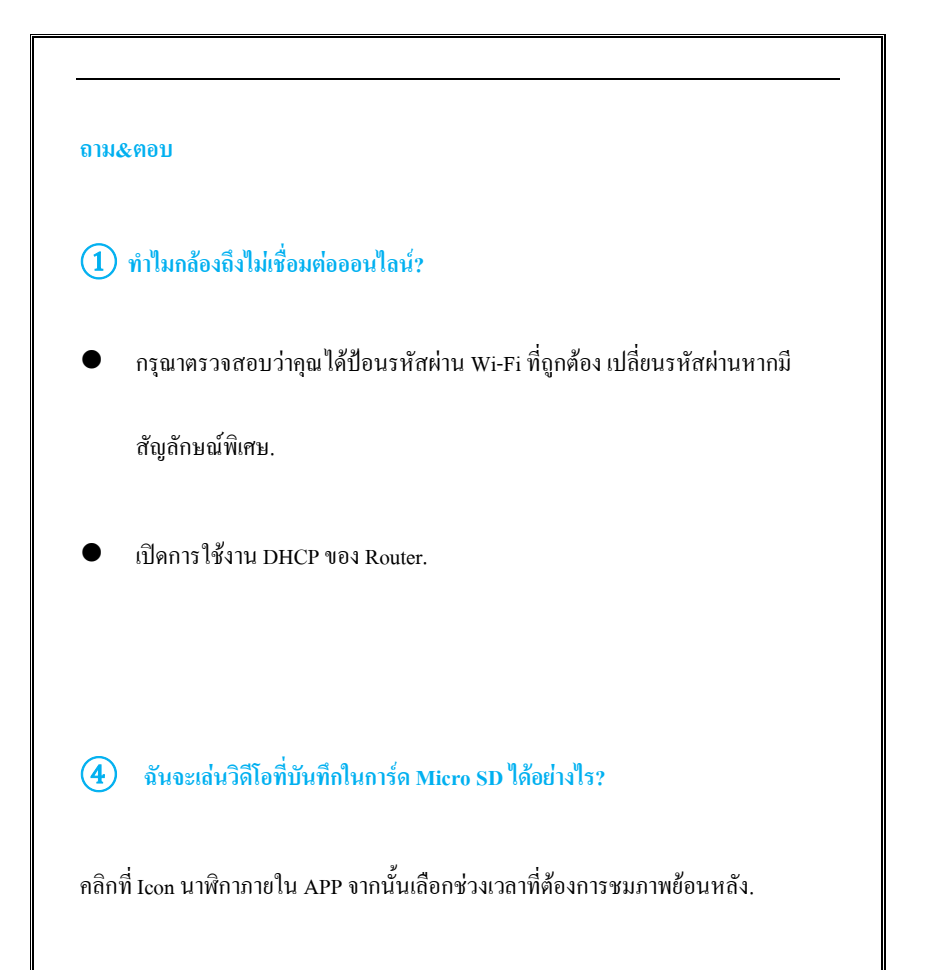

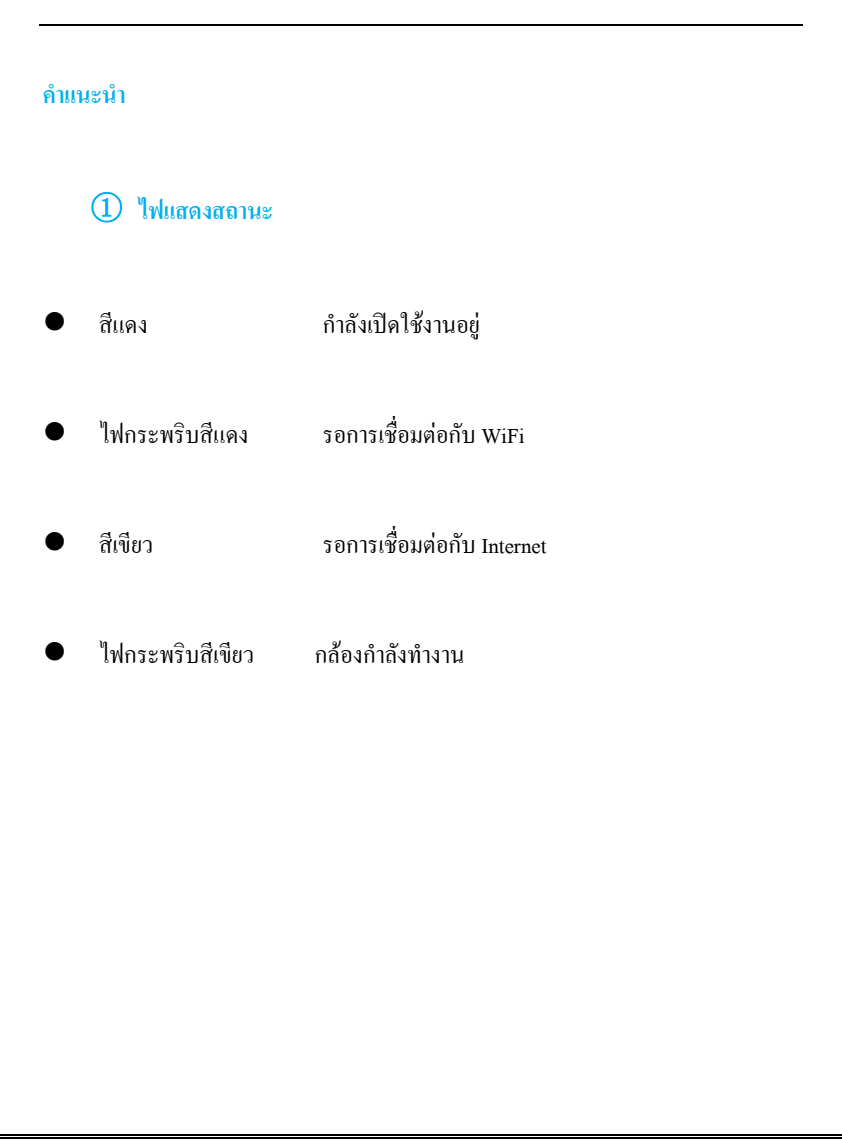

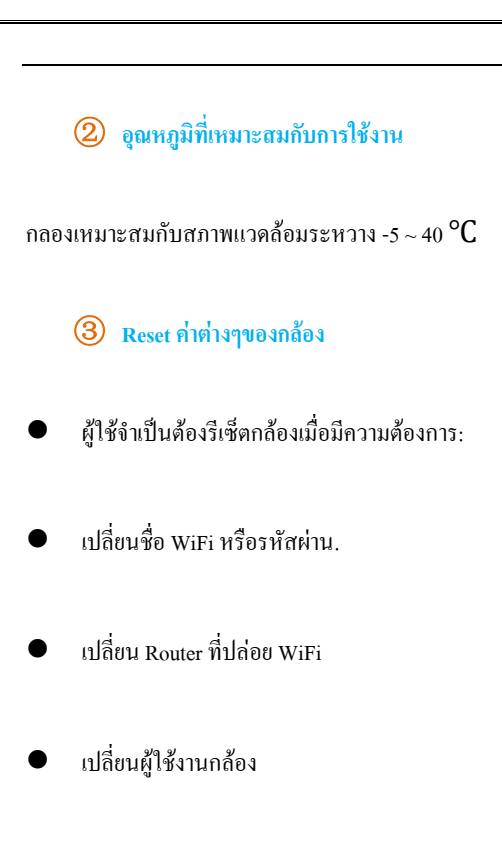

\* ตรวจสอบให้แน่ใจว่ากล้องอยู่ในสภาพการทำงาน.

## **○4อุปกรณ์ที่มาพร้อมกล้อง**

กล้อง

Adapter & สายเชื่อมต่อ

## คู่มือการใช้งานเบื้องต้น

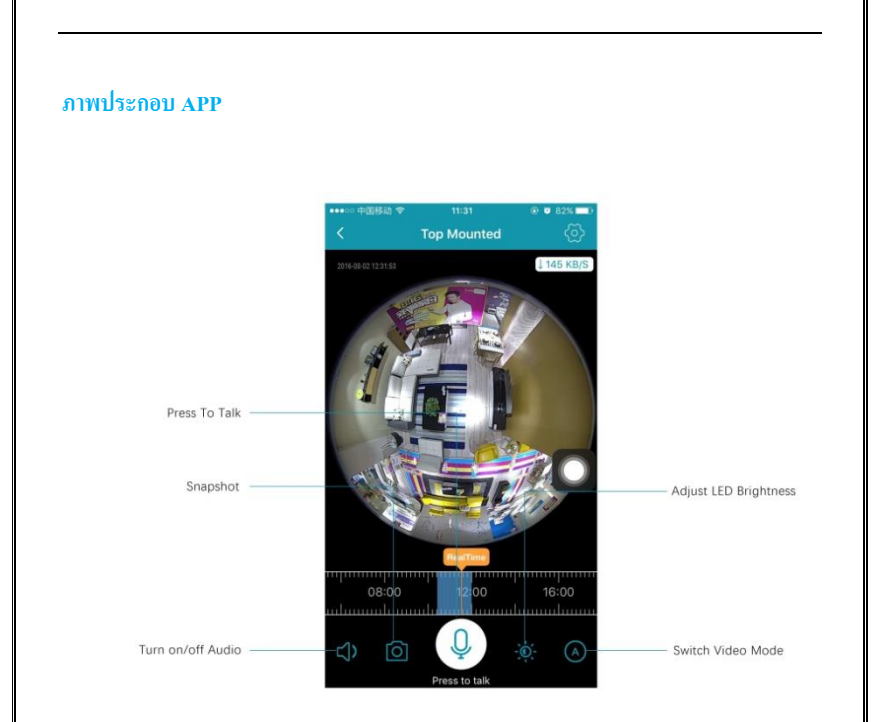

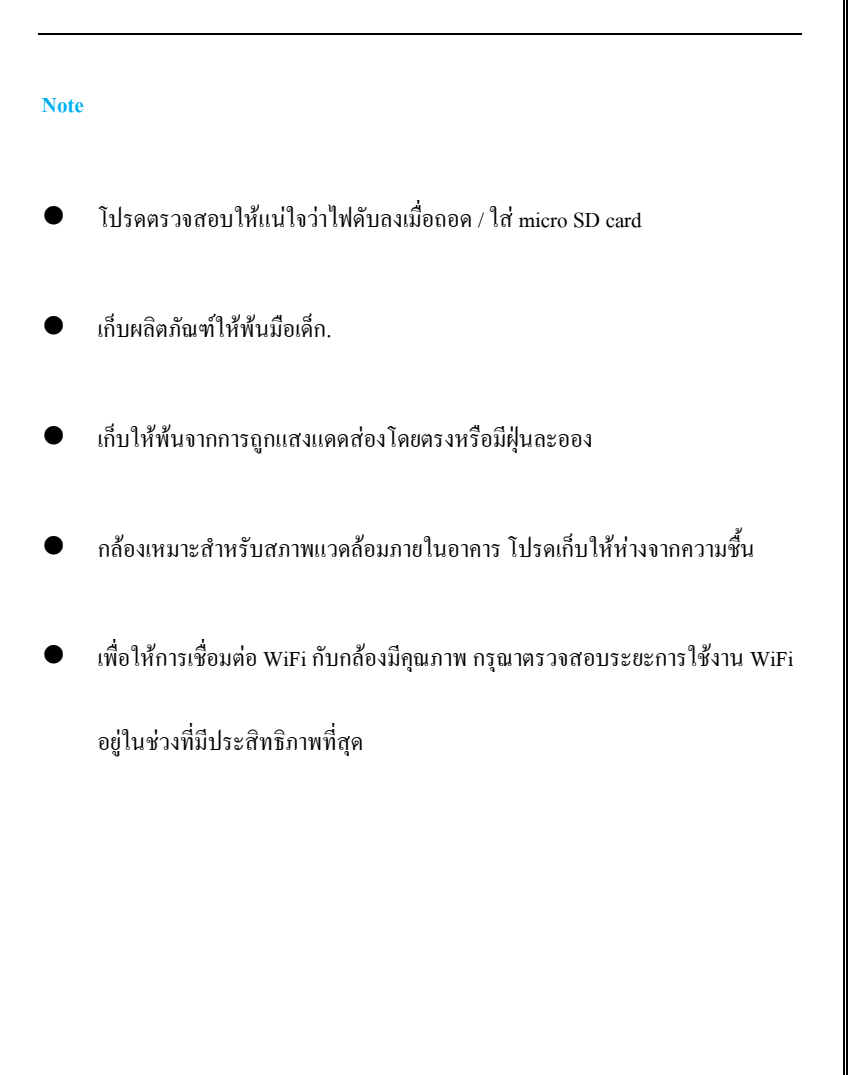